#### <span id="page-0-0"></span>TIKZ OPETTAJIEN TARPEISIIN

#### Ari Heimonen

Oulun normaalikoulu

May 6, 2020

Ari Heimonen [TIKZ OPETTAJIEN TARPEISIIN](#page-0-0)

E

ヨメ マヨメ

 $299$ 

#### TikZ/PGF-pakettien yleiskuvaus

LATEX:ssa voi ladata laajat grafiikkapaketit TiKZ ja PGF. Itse asiassa ne eivät ole erillisiä paketteja, vaan kyseessä on saman paketin eri tasot, jotka voi ladata käyttöön myös erillisinä paketteina. Koko grafiikkapaketti sisältää kolme eri tasoa. Peruskäyttäjän tuskin kuitenkaan tarvitseen tietää sen enempää näistä tasoista kuin että TikZ on PGF-grafiikkaohjelmointipaketin edustaohjelma, joka on pyritty tekemään käytöltään helpoksi. Sen verran on syytä huomauttaa, että grafiikkapaketin massiivista manuaalia selatessa tulee vastaan useita eri tapoja tehdä sama asia. Tämä johtuu juuri näistä useista tasoista ja peruskäyttäjälle riittää osata tehdä asia yhdellä tavalla.

## TikZ/PGF-pakettien yleiskuvaus

LATEX:ssa voi ladata laajat grafiikkapaketit TiKZ ja PGF. Itse asiassa ne eivät ole erillisiä paketteja, vaan kyseessä on saman paketin eri tasot, jotka voi ladata käyttöön myös erillisinä paketteina. Koko grafiikkapaketti sisältää kolme eri tasoa. Peruskäyttäjän tuskin kuitenkaan tarvitseen tietää sen enempää näistä tasoista kuin että TikZ on PGF-grafiikkaohjelmointipaketin edustaohjelma, joka on pyritty tekemään käytöltään helpoksi. Sen verran on syytä huomauttaa, että grafiikkapaketin massiivista manuaalia selatessa tulee vastaan useita eri tapoja tehdä sama asia. Tämä johtuu juuri näistä useista tasoista ja peruskäyttäjälle riittää osata tehdä asia yhdellä tavalla.

TikZ-nimi tulee saksan kielisestä lauseesta "TikZ ist kein Zeichnenprogman", joka tahtoo sanoa, että kyseessä ei ole hiirellä piirtämiseen tarkoitettu ohjelma, vaan grafiikkaohjelmointikieli. Ohjelmointikieli on kuitenkin hyvin korkean tason kieli, jossa on paljon valmiita grafiikkaelementtejä ja jopa hyvin arvattavissa olevia toimintoja.

 $QQ$ 

Dokumentin alussa tulee ladata paketit komennolla \usepackage{tikz,pgf}.

つくへ

(手) ト э

Dokumentin alussa tulee ladata paketit komennolla \usepackage{tikz,pgf}. Itse kuvanteko aloitetaan komennolla \begin{tikzpicture}[<optiot>]

 $200$ 

Dokumentin alussa tulee ladata paketit komennolla \usepackage{tikz,pgf}. Itse kuvanteko aloitetaan komennolla  $\begin{equation} \begin{cases} \text{tikzpicture} \end{cases} \begin{cases} \text{cyclic} \end{cases} \end{equation}$ ja lopetaan komennolla \end{tikzpicture}.

#### Dokumentin alussa tulee ladata paketit komennolla

 $\text{usepackage}$ {tikz,pgf}.

Itse kuvanteko aloitetaan komennolla

#### \begin{tikzpicture}[<optiot>]

ja lopetaan komennolla

\end{tikzpicture}.

Hyvin käytännöllinen piirre TikZ:issä on se, että optioita voi antaa monessa eri vaiheessa riippuen siitä haluaako niiden olevan voimassa koko kuvassa, jonkin komennon vaikutusalueesssa tai yksittäisessä piirtoelementissä. Ylläolessa paikassa annetaan siis optiot, jotka ovat voimassa koko kuvassa.

## Dokumentin alussa tulee ladata paketit komennolla

 $\text{usepackage}$ {tikz,pgf}.

Itse kuvanteko aloitetaan komennolla

#### \begin{tikzpicture}[<optiot>]

ja lopetaan komennolla

\end{tikzpicture}.

Hyvin käytännöllinen piirre TikZ:issä on se, että optioita voi antaa monessa eri vaiheessa riippuen siitä haluaako niiden olevan voimassa koko kuvassa, jonkin komennon vaikutusalueesssa tai yksittäisessä piirtoelementissä. Ylläolessa paikassa annetaan siis optiot, jotka ovat voimassa koko kuvassa.

Tällaisia optioita ovat esimerkiksi

• Koordinaattien yksiköt, esimerkiksi  $x=0.5$ cm, y $=2$ cm

# Dokumentin alussa tulee ladata paketit komennolla

\usepackage{tikz,pgf}.

Itse kuvanteko aloitetaan komennolla

#### \begin{tikzpicture}[<optiot>]

ja lopetaan komennolla

\end{tikzpicture}.

Hyvin käytännöllinen piirre TikZ:issä on se, että optioita voi antaa monessa eri vaiheessa riippuen siitä haluaako niiden olevan voimassa koko kuvassa, jonkin komennon vaikutusalueesssa tai yksittäisessä piirtoelementissä. Ylläolessa paikassa annetaan siis optiot, jotka ovat voimassa koko kuvassa. Tällaisia optioita ovat esimerkiksi

- Koordinaattien yksiköt, esimerkiksi  $x=0.5$ cm, y $=2$ cm
- Skaala scale=<luku>, jolla voi kerran piirrettyä kuvaa suurentaa tai pienentää.

Esimerkiksi Pekka on piirtänyt sinifunktion kuvaajan edellämainittuja yksikköjä käyttäen ja huomaa sitten, että kuva ei sovi siihen, mihin se on tarkoitettu. Tällöin Pekka lisää esimerkiksi option scale= 0.7

Esimerkiksi Pekka on piirtänyt sinifunktion kuvaajan edellämainittuja yksikköjä käyttäen ja huomaa sitten, että kuva ei sovi siihen, mihin se on tarkoitettu. Tällöin Pekka lisää esimerkiksi option scale= 0.7 eli kokonaisuudessaan

 $\begin{equation}$  \begin{tikzpicture}[x=0.5cm, y=2cm, scale=0.7].

つくへ

Esimerkiksi Pekka on piirtänyt sinifunktion kuvaajan edellämainittuja yksikköjä käyttäen ja huomaa sitten, että kuva ei sovi siihen, mihin se on tarkoitettu. Tällöin Pekka lisää esimerkiksi option scale= 0.7 eli kokonaisuudessaan \begin{tikzpicture}[x=0.5cm,y=2cm,scale=0.7]. Peruskomento TikZ:issa on  $\dagger$  \draw[<optiot>] <piirtotoiminnot>;

 $\Omega$ 

Esimerkiksi Pekka on piirtänyt sinifunktion kuvaajan edellämainittuja yksikköjä käyttäen ja huomaa sitten, että kuva ei sovi siihen, mihin se on tarkoitettu. Tällöin Pekka lisää esimerkiksi option scale= 0.7 eli kokonaisuudessaan

```
\begin{equation} \begin{tikzpicture}[x=0.5cm, y=2cm, scale=0.7].
```
- Peruskomento TikZ:issa on
- $\langle d$ raw $\langle$ optiot $\rangle$  < piirtotoiminnot $>$ ;

Tässä puolipiste lopussa on huomionarvoinen asia, koska sen unohtaminen aiheuttaa yleensä fatal error-ilmoituksen eikä LATEXtuota yhtään sivua.

Esimerkiksi Pekka on piirtänyt sinifunktion kuvaajan edellämainittuja yksikköjä käyttäen ja huomaa sitten, että kuva ei sovi siihen, mihin se on tarkoitettu. Tällöin Pekka lisää esimerkiksi option scale= 0.7 eli kokonaisuudessaan

 $\begin{equation}$  \begin{tikzpicture}[x=0.5cm, y=2cm, scale=0.7].

- Peruskomento TikZ:issa on
- $\dagger$  \draw[<optiot>] <piirtotoiminnot>;

Tässä puolipiste lopussa on huomionarvoinen asia, koska sen unohtaminen aiheuttaa yleensä fatal error-ilmoituksen eikä LATEXtuota yhtään sivua.

Piirtotoiminto alkaa tyypillisesti pisteen, nk. current point, koordinaateilla jotka annetaan normaalisti, esimerkiksi (2,3), sen jälkeen se, mitä halutaan piirtää ja siihen tarvittava lisäinformaatio.

Ε

э  $\,$ 

∍

D.

 $299$ 

 $\bullet$   $(x_1, y_1)$  -  $(x_2, y_2)$  piirtää suoran viivan pisteestä  $(x_1, y_1)$ pisteeseen  $(x_2, y_2)$ .

つくへ

э

ヨメ マヨメ

- $\bullet$   $(x_1, y_1)$   $(x_2, y_2)$  piirtää suoran viivan pisteestä  $(x_1, y_1)$ pisteeseen  $(x_2, y_2)$ .
- $\bullet$   $(x_1, y_1)$   $(x_2, y_2)$  yhdistää pisteet viivalla, joka on ensin vaakasuora ja sitten pystysuora.

つくへ

- $\bullet$   $(x_1, y_1)$   $(x_2, y_2)$  piirtää suoran viivan pisteestä  $(x_1, y_1)$ pisteeseen  $(x_2, y_2)$ .
- $\bullet$   $(x_1, y_1)$   $(x_2, y_2)$  yhdistää pisteet viivalla, joka on ensin vaakasuora ja sitten pystysuora.
- $\bullet$  ( $x_1, y_1$ ) rectangle ( $x_2, y_2$ ) piirtää suorakaiteen, jonka vastakkaiset kulmapisteet ovat  $(x_1, y_1)$  ja  $(x_2, y_2)$ .

- $\bullet$   $(x_1, y_1)$   $(x_2, y_2)$  piirtää suoran viivan pisteestä  $(x_1, y_1)$ pisteeseen  $(x_2, y_2)$ .
- $\bullet$   $(x_1, y_1)$   $(x_2, y_2)$  yhdistää pisteet viivalla, joka on ensin vaakasuora ja sitten pystysuora.
- $\bullet$  ( $x_1, y_1$ ) rectangle ( $x_2, y_2$ ) piirtää suorakaiteen, jonka vastakkaiset kulmapisteet ovat  $(x_1, y_1)$  ja  $(x_2, y_2)$ .
- $\bullet$  ( $x_1, y_1$ ) circle (<säde>) piirtää ympyrän keskipisteenä ( $x_1, y_1$ ).

- $\bullet$   $(x_1, y_1)$   $(x_2, y_2)$  piirtää suoran viivan pisteestä  $(x_1, y_1)$ pisteeseen  $(x_2, y_2)$ .
- $\bullet$   $(x_1, y_1)$   $(x_2, y_2)$  yhdistää pisteet viivalla, joka on ensin vaakasuora ja sitten pystysuora.
- $\bullet$  ( $x_1, y_1$ ) rectangle ( $x_2, y_2$ ) piirtää suorakaiteen, jonka vastakkaiset kulmapisteet ovat  $(x_1, y_1)$  ja  $(x_2, y_2)$ .
- $\bullet$  ( $x_1, y_1$ ) circle (<säde>) piirtää ympyrän keskipisteenä ( $x_1, y_1$ ).
- $\bullet$   $(x_1, y_1)$  arc  $(\leq$ alkukulma $\geq$ : $\leq$ loppukulma $\geq$ : $\leq$ säde $\geq$ ) piirtää ympyränkaaren alkaen pisteestä  $(x_1, y_1)$  (ks. tarkemmin esimerkki myöhemmin).

- $\bullet$   $(x_1, y_1)$   $(x_2, y_2)$  piirtää suoran viivan pisteestä  $(x_1, y_1)$ pisteeseen  $(x_2, y_2)$ .
- $\bullet$   $(x_1, y_1)$   $(x_2, y_2)$  yhdistää pisteet viivalla, joka on ensin vaakasuora ja sitten pystysuora.
- $\bullet$  ( $x_1, y_1$ ) rectangle ( $x_2, y_2$ ) piirtää suorakaiteen, jonka vastakkaiset kulmapisteet ovat  $(x_1, y_1)$  ja  $(x_2, y_2)$ .
- $\bullet$  ( $x_1, y_1$ ) circle (<säde>) piirtää ympyrän keskipisteenä ( $x_1, y_1$ ).
- $\bullet$   $(x_1, y_1)$  arc  $(\leq$ alkukulma $\geq$ : $\leq$ loppukulma $\geq$ : $\leq$ säde $\geq$ ) piirtää ympyränkaaren alkaen pisteestä  $(x_1, y_1)$  (ks. tarkemmin esimerkki myöhemmin).
- $\bullet$  ( $x_1, y_1$ ) node {  $lt$ teksti $>$ } sijoittaa  $lt$ teksti $>$ :n pisteeseen  $(x_1, y_1)$ .

医尿管的尿管的

 $200$ 

Seuraaviin esimerkkeihin on piirretty havainnollisuuden vuoksi koordinaattiakselit ja ruudukko. Ne opitaan piirtämään hieman myöhemmin.

TikZ-ympäristön sisällä annetut komennot

 $QQ$ 

Seuraaviin esimerkkeihin on piirretty havainnollisuuden vuoksi koordinaattiakselit ja ruudukko. Ne opitaan piirtämään hieman myöhemmin.

TikZ-ympäristön sisällä annetut komennot

```
\arctan (1,1) - (4,3);\frac{1,1} - (4,3);piirtävät kolmion:
```
つくへ

Seuraaviin esimerkkeihin on piirretty havainnollisuuden vuoksi koordinaattiakselit ja ruudukko. Ne opitaan piirtämään hieman myöhemmin.

TikZ-ympäristön sisällä annetut komennot

```
\arctan (1,1) - (4,3);\frac{1,1} - (4,3);piirtävät kolmion:
```
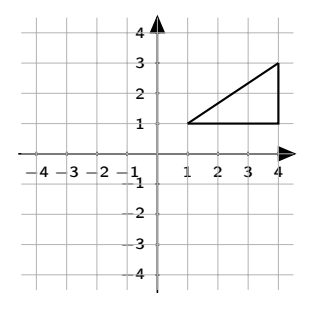

Seuraaviin esimerkkeihin on piirretty havainnollisuuden vuoksi koordinaattiakselit ja ruudukko. Ne opitaan piirtämään hieman myöhemmin.

TikZ-ympäristön sisällä annetut komennot

piirtävät kolmion:

 $\langle \text{draw }(1,1) -- (4,3); \quad \langle -3,-2 \rangle \text{ rectangle } (-1,1);$ \draw (1,1) - | (4,3); \draw (2,2) circle (2cm); piirtävät suorakulmion ja ympyrän:

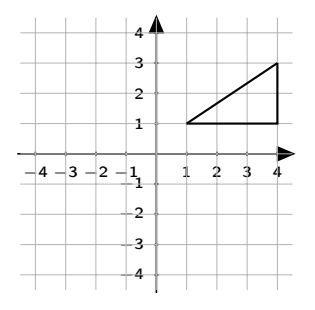

Seuraaviin esimerkkeihin on piirretty havainnollisuuden vuoksi koordinaattiakselit ja ruudukko. Ne opitaan piirtämään hieman myöhemmin.

TikZ-ympäristön sisällä annetut komennot

piirtävät kolmion:

 $\langle \text{draw }(1,1) -- (4,3); \quad \langle -3,-2 \rangle \text{ rectangle } (-1,1);$ \draw (1,1) - | (4,3); \draw (2,2) circle (2cm); piirtävät suorakulmion ja ympyrän:

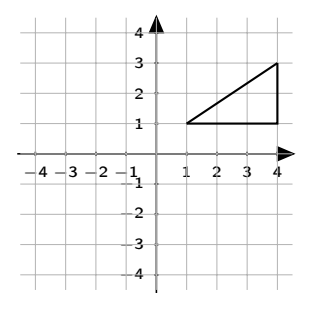

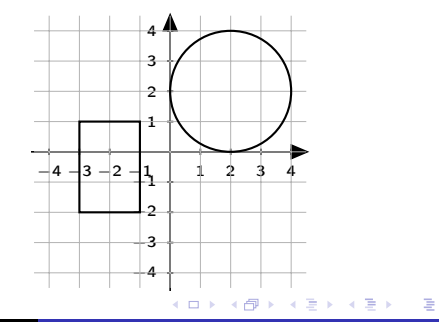

Kaaren piirtoelementin ymmärtämiseksi seuraaviin kuviin on piirretty pisteviivalla se ympyrä tai ellipsi, jonka kaaren elementti piirtää.

 $2Q$ 

э

目

Komento \draw

(0,2) arc (180:270:2cm);

 $\Omega$ 

Komento

\draw (0,2) arc (180:270:2cm);

piirtää ympyrän kaaren

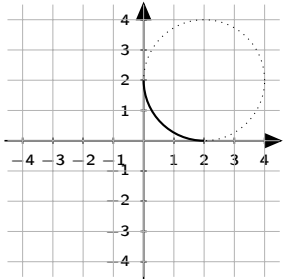

 $QQ$ 

#### Komento

\draw

(0,2) arc (180:270:2cm);

piirtää ympyrän kaaren

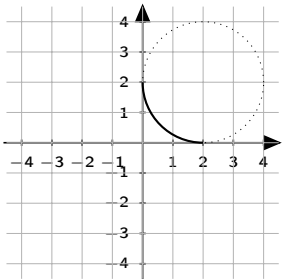

Komento \draw (2,2.5) arc (90:180:2cm and 0.5cm);

#### Komento

\draw

(0,2) arc (180:270:2cm); piirtää ympyrän kaaren

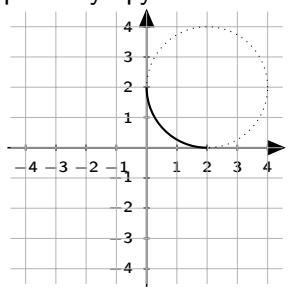

#### Komento \draw (2,2.5) arc (90:180:2cm and 0.5cm); piirtää ellipsin kaaren 4

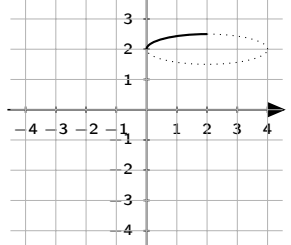

 $\frac{1}{\text{draw } (0,0) - (0,3)}$ ;  $\frac{1}{(2,0) - (2,3)}$ ;

つくへ

 $\frac{1}{\text{draw } (0,0) - (0,3)}$ ;  $\frac{2,0}$  –(2,3);  $\langle$  draw (1,3) circle (1cm and 0.25cm);

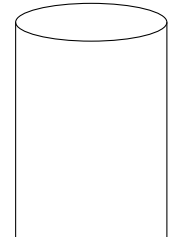

つくへ

```
\frac{1}{\text{draw } (0,0) - (0,3)};
\frac{2,0} –(2,3);
\langle draw (1,3) circle (1cm and 0.25cm);
\draw (0,0) arc (180:360:1cm and
0.3cm);
```
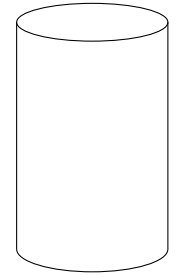

 $\Omega$ 

```
\frac{1}{\text{draw } (0,0) - (0,3)};
\frac{2,0} –(2,3);
\langle draw (1,3) circle (1cm and 0.25cm);
\draw (0,0) arc (180:360:1cm and
0.3cm);
\draw[dashed] (2,0) arc (0:180:1cm
and 0.3cm);
```
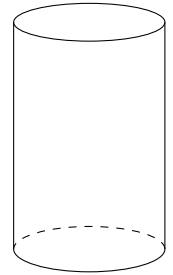

 $\Omega$
Yhdistämällä useita viivan piirtoelementtejä niin, että seuraava alkaa siitä pisteestä, mihin edellinen päättyy, saadaan aikaan polku (path). Lisäksi jokaiseen pisteeseen voidaan liittää node. Esimerkiksi komentojono

つくへ

```
Yhdistämällä useita viivan piirtoelementtejä niin, että seuraava
alkaa siitä pisteestä, mihin edellinen päättyy, saadaan aikaan polku
(path). Lisäksi jokaiseen pisteeseen voidaan liittää node.
Esimerkiksi komentojono
\langle draw (-3,-2)node[below] {$A$}- -
(2,0) node[right] \{ $B$ }
arc (-90:-180:2cm)
node [left] \{SCS\}arc(-180:-270: 2cm and 0.5cm)
node[above] {$D$} |-
(4,1) node[right] \{ $E$ } - -
arc (180:246:2cm and 0.8cm)
node {$F$} - - cycle;
```
Yhdistämällä useita viivan piirtoelementtejä niin, että seuraava alkaa siitä pisteestä, mihin edellinen päättyy, saadaan aikaan polku (path). Lisäksi jokaiseen pisteeseen voidaan liittää node. Esimerkiksi komentojono  $\langle$  draw  $(-3,-2)$ node[below] {\$A\$}- -  $(2,0)$  node[right]  $\{$  \$B\$  $\}$ arc (-90:-180:2cm) node [left] {\$C\$} arc(-180:-270: 2cm and 0.5cm) node[above] {\$D\$} |-  $(4,1)$  node[right]  ${SES}$  - arc (180:246:2cm and 0.8cm) node {\$F\$} - - cycle; piirtää seuraavan kuvan: A B  $\mathcal{C}_{0}^{(n)}$ D E F

Kuten ehkä huomasitte, Arille oli pujahtanut virhe edellisessä kuvassa.

Ε

ミメスミメ

 $299$ 

Kuten ehkä huomasitte, Arille oli pujahtanut virhe edellisessä kuvassa. Kirjain F oli kirjoitettu pisteen F päälle.

 $2Q$ 

э

ヨメ マヨメ

Kuten ehkä huomasitte, Arille oli pujahtanut virhe edellisessä kuvassa. Kirjain F oli kirjoitettu pisteen F päälle. Ellei toisin määrätä, TikZ sijoittaa tekstin keskipisteen pisteeseen current point.

 $QQ$ 

Kuten ehkä huomasitte, Arille oli pujahtanut virhe edellisessä kuvassa. Kirjain F oli kirjoitettu pisteen F päälle. Ellei toisin määrätä, TikZ sijoittaa tekstin keskipisteen pisteeseen current point. Toisin määrääminen tapahtuu optioiden avulla. Nämä optiot ovat left, right, below ja above.

つくへ

Kuten ehkä huomasitte, Arille oli pujahtanut virhe edellisessä kuvassa. Kirjain F oli kirjoitettu pisteen F päälle. Ellei toisin määrätä, TikZ sijoittaa tekstin keskipisteen pisteeseen current point. Toisin määrääminen tapahtuu optioiden avulla. Nämä optiot ovat left, right, below ja above. Piirtoelementtien optioita:

Kuten ehkä huomasitte, Arille oli pujahtanut virhe edellisessä kuvassa. Kirjain F oli kirjoitettu pisteen F päälle. Ellei toisin määrätä, TikZ sijoittaa tekstin keskipisteen pisteeseen current point. Toisin määrääminen tapahtuu optioiden avulla. Nämä optiot ovat left, right, below ja above. Piirtoelementtien optioita:

• Väri määrätään optiolla color=<väri>. TikZ tuntee ainakin tavallisimmat englanninkieliset värien nimet ja värejä voi myös sekoittaa. Esimerkiksi red!80!black tuottaa värin, jossa 80% punaista ja loput mustaa.

Kuten ehkä huomasitte, Arille oli pujahtanut virhe edellisessä kuvassa. Kirjain F oli kirjoitettu pisteen F päälle. Ellei toisin määrätä, TikZ sijoittaa tekstin keskipisteen pisteeseen current point. Toisin määrääminen tapahtuu optioiden avulla. Nämä optiot ovat left, right, below ja above. Piirtoelementtien optioita:

- Väri määrätään optiolla color=<väri>. TikZ tuntee ainakin tavallisimmat englanninkieliset värien nimet ja värejä voi myös sekoittaa. Esimerkiksi red!80!black tuottaa värin, jossa 80% punaista ja loput mustaa.
- Viivan paksuus voidaan asettaa optioiden very thin, thin, semithick, thick ja very thick avulla.

Kuten ehkä huomasitte, Arille oli pujahtanut virhe edellisessä kuvassa. Kirjain F oli kirjoitettu pisteen F päälle. Ellei toisin määrätä, TikZ sijoittaa tekstin keskipisteen pisteeseen current point. Toisin määrääminen tapahtuu optioiden avulla. Nämä optiot ovat left, right, below ja above. Piirtoelementtien optioita:

- Väri määrätään optiolla color=<väri>. TikZ tuntee ainakin tavallisimmat englanninkieliset värien nimet ja värejä voi myös sekoittaa. Esimerkiksi red!80!black tuottaa värin, jossa 80% punaista ja loput mustaa.
- Viivan paksuus voidaan asettaa optioiden very thin, thin, semithick, thick ja very thick avulla.
- **.** Optio dotted tekee viivasta pisteviivan.

Kuten ehkä huomasitte, Arille oli pujahtanut virhe edellisessä kuvassa. Kirjain F oli kirjoitettu pisteen F päälle. Ellei toisin määrätä, TikZ sijoittaa tekstin keskipisteen pisteeseen current point. Toisin määrääminen tapahtuu optioiden avulla. Nämä optiot ovat left, right, below ja above. Piirtoelementtien optioita:

- Väri määrätään optiolla color=<väri>. TikZ tuntee ainakin tavallisimmat englanninkieliset värien nimet ja värejä voi myös sekoittaa. Esimerkiksi red!80!black tuottaa värin, jossa 80% punaista ja loput mustaa.
- Viivan paksuus voidaan asettaa optioiden very thin, thin, semithick, thick ja very thick avulla.
- **.** Optio dotted tekee viivasta pisteviivan.
- Optio dashed tekee viivasta katkoviivan.

Toiminnon node avulla voidaan sijoittaa haluttu teksti niin, että nykyinen piste on tekstin keskipisteenä.

 $QQ$ 

メス 国家

## Tekstin sijoittaminen kuviin

Toiminnon node avulla voidaan sijoittaa haluttu teksti niin, että nykyinen piste on tekstin keskipisteenä. Usein kuitenkin halutaan sijoittaa symboleja, mittoja yms. janan keskipisteen kohdalle. Tämä onnistuu sijoittamalla node merkin - - jälkeen.

## Tekstin sijoittaminen kuviin

Toiminnon node avulla voidaan sijoittaa haluttu teksti niin, että nykyinen piste on tekstin keskipisteenä. Usein kuitenkin halutaan sijoittaa symboleja, mittoja yms. janan keskipisteen kohdalle. Tämä onnistuu sijoittamalla node merkin - - jälkeen. Lisäksi voidaan teksti kallistaa (optio sloped) samaan kaltevuuteen kuin jana.

### Tekstin sijoittaminen kuviin

Toiminnon node avulla voidaan sijoittaa haluttu teksti niin, että nykyinen piste on tekstin keskipisteenä. Usein kuitenkin halutaan sijoittaa symboleja, mittoja yms. janan keskipisteen kohdalle. Tämä onnistuu sijoittamalla node merkin - - jälkeen. Lisäksi voidaan teksti kallistaa (optio sloped) samaan kaltevuuteen kuin jana. Seuraavassa esimerkissä on esitetty toiminnon mahdollisia optioita:  $\frac{1}{\alpha}$  (0,0) - - node[sloped, very near start,above] very near start } node[sloped, midway, below]{ midway } node[near end]{ near end} (6,3);

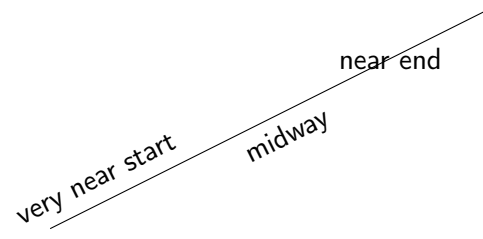

### Mittojen sijoittaminen kuviin

Jotta mitat saisi hyvin kuviin, kannattaa ladata myös siunitx-paketti lisäämällä alkuun komento

\usepackege[detect-all,output-decimal-marker={, }]{siunitx}

Jotta mitat saisi hyvin kuviin, kannattaa ladata myös siunitx-paketti lisäämällä alkuun komento

 $\langle$ usepackege[detect-all,output-decimal-marker= $\{,\}\$   $\langle$  siunitx  $\rangle$ Koulumatematiikassa on käytössä desimaalipilkku ja sen käytössä ilman ko. pakettia tulee sellainen ongelma, että LATFXIisää pilkun yhteyteen ylimäääräisen välin. Lisäksi koodiin lisätty optio muuttaa automaattisesti desimaalipisteen pilkuksi, joten arvoja voi laskea toisella ohjelmalla ja lisätä ne suoraan copy-paste-toiminnolla koodiin.

Jotta mitat saisi hyvin kuviin, kannattaa ladata myös siunitx-paketti lisäämällä alkuun komento

 $\langle$ usepackege[detect-all,output-decimal-marker= $\{,\}\$   $\langle$  siunitx  $\rangle$ Koulumatematiikassa on käytössä desimaalipilkku ja sen käytössä ilman ko. pakettia tulee sellainen ongelma, että LATFXIisää pilkun yhteyteen ylimäääräisen välin. Lisäksi koodiin lisätty optio muuttaa automaattisesti desimaalipisteen pilkuksi, joten arvoja voi laskea toisella ohjelmalla ja lisätä ne suoraan copy-paste-toiminnolla koodiin.

Paketin avulla myös lukujen ja yksikköjen välistys tulee oikean näköiseksi. Edelleen paketissa on komennot monille yksiköille, kuten kulma-aste ja Celsius-aste, joita ei perusversiosta löydy. Lisäksi paketti lisää suuriin lukuihin automaattisesti pienen välin tuhanerottimeksi.

Jotta mitat saisi hyvin kuviin, kannattaa ladata myös siunitx-paketti lisäämällä alkuun komento

 $\langle$ usepackege[detect-all,output-decimal-marker= $\{,\}\$   $\langle$  siunitx  $\rangle$ Koulumatematiikassa on käytössä desimaalipilkku ja sen käytössä ilman ko. pakettia tulee sellainen ongelma, että LATFXIisää pilkun yhteyteen ylimäääräisen välin. Lisäksi koodiin lisätty optio muuttaa automaattisesti desimaalipisteen pilkuksi, joten arvoja voi laskea toisella ohjelmalla ja lisätä ne suoraan copy-paste-toiminnolla koodiin.

Paketin avulla myös lukujen ja yksikköjen välistys tulee oikean näköiseksi. Edelleen paketissa on komennot monille yksiköille, kuten kulma-aste ja Celsius-aste, joita ei perusversiosta löydy. Lisäksi paketti lisää suuriin lukuihin automaattisesti pienen välin tuhanerottimeksi.

Paketin muihin mahdollisuuksiin voi tutustua manuaalin avulla. Linkki löytyy pedanet-sivuilta.

Yksiköttämät luvut kirjoitetaan  $\sum_{\text{blku}>}$ .

つくへ

э  $\rightarrow$ 

重

Yksiköttämät luvut kirjoitetaan  $\sum_{\{ \text{luku} \} }$ Esimerkiksi \num  $\{2.34 \}$  antaa tulostuksen 2,34 ja \num {234567678} tulostuksen 234 567 678.

Yksiköttämät luvut kirjoitetaan  $\sum_{\{ \text{luku} \} }$ Esimerkiksi \num  $\{2.34 \}$  antaa tulostuksen 2,34 ja \num {234567678} tulostuksen 234 567 678. Yksikölliset luvut kirjoitetaan  $\left\{\frac{1}{s}\right\}$   $\left\{\frac{s}{s}\right\}$ 

Yksiköttämät luvut kirjoitetaan  $\sum_{\{ \text{luku} \} }$ Esimerkiksi \num  $\{2.34 \}$  antaa tulostuksen 2,34 ja \num {234567678} tulostuksen 234 567 678. Yksikölliset luvut kirjoitetaan  $\left\{\frac{1}{s}\right\}$   $\left\{\frac{s}{s}\right\}$ Esimerkiksi  $\SI$  {2.34 } {cm } antaa tulostuksen 2,34 cm ja  $\SI$  ${56,8}{cm^2}$  tulostuksen 56,8 cm<sup>2</sup>.

Yksiköttämät luvut kirjoitetaan  $\sum_{\{ \text{luku} \} }$ Esimerkiksi \num  $\{2.34 \}$  antaa tulostuksen 2,34 ja \num {234567678} tulostuksen 234 567 678. Yksikölliset luvut kirjoitetaan  $\left\{\frac{1}{s}\right\}$   $\left\{\frac{s}{s}\right\}$ Esimerkiksi  $\SI$  { 2.34 } { cm } antaa tulostuksen 2,34 cm ja  $\SI$  ${56,8}{cm^2}$  tulostuksen 56,8 cm<sup>2</sup>. Kulma kirjoitetaan  $\langle \text{ang} \{ \text{arvo} \} \rangle$ 

Yksiköttämät luvut kirjoitetaan  $\sum_{\{ \text{blku}> \}}$ Esimerkiksi \num  $\{2.34 \}$  antaa tulostuksen 2,34 ja \num {234567678} tulostuksen 234 567 678. Yksikölliset luvut kirjoitetaan  $\left\{\frac{1}{s}\right\}$   $\left\{\frac{s}{s}\right\}$ Esimerkiksi  $\SI$  {2.34 } {cm } antaa tulostuksen 2,34 cm ja  $\SI$  ${56,8}{cm^2}$  tulostuksen 56,8 cm<sup>2</sup>. Kulma kirjoitetaan  $\langle \text{ang} \{ \text{arvo} \} \rangle$ Esimerkiksi  $\angle \text{ang} \{48,6 \}$  tuottaa 48,6°.

Yksiköttämät luvut kirjoitetaan  $\sum_{\{ \text{blku}> \}}$ Esimerkiksi \num  $\{2.34 \}$  antaa tulostuksen 2,34 ja \num {234567678} tulostuksen 234 567 678. Yksikölliset luvut kirjoitetaan  $\left\{\frac{1}{s}\right\}$   $\left\{\frac{s}{s}\right\}$ Esimerkiksi  $\SI$  {2.34 } {cm } antaa tulostuksen 2,34 cm ja  $\SI$  ${56,8}{cm^2}$  tulostuksen 56,8 cm<sup>2</sup>. Kulma kirjoitetaan  $\langle \text{ang} \{ \text{arvo} \} \rangle$ Esimerkiksi  $\angle \text{ang} \{48,6 \}$  tuottaa 48,6°. Celsius-asteet kirjoitetaan  $\SI{ *arvo* > } {\ celsius }$ 

Yksiköttämät luvut kirjoitetaan  $\sum_{\{ \text{blku}> \}}$ Esimerkiksi \num  ${2.34}$  antaa tulostuksen 2,34 ja \num {234567678} tulostuksen 234 567 678. Yksikölliset luvut kirjoitetaan  $\left\{\frac{1}{s}\right\}$   $\left\{\frac{s}{s}\right\}$ Esimerkiksi  $\SI$  {2.34 } {cm } antaa tulostuksen 2,34 cm ja  $\SI$  ${56,8}{cm^2}$  tulostuksen 56,8 cm<sup>2</sup>. Kulma kirjoitetaan  $\langle \text{ang} \{ \text{arvo} \} \rangle$ Esimerkiksi  $\angle \text{ang} \{48,6 \}$  tuottaa 48,6°. Celsius-asteet kirjoitetaan  $\SI{ *arvo* > } {\ celsius }$ Esimerksi \SI{-237,15}{ \celsius} tuottaa −237,15 ◦C

## Täyttäminen värillä ja varjostaminen

Suljetun polun sisäpuolen voi täyttää haluamallaan värillä komennolla \fill[color=<väri>] <polku>;.

 $\Omega$ 

Suljetun polun sisäpuolen voi täyttää haluamallaan värillä komennolla \fill[color=<väri>] <polku>;. Huomaa, että piirtojärjestys määrää, mikä elementti tulee päällimmäiseksi. Jos värillä täytetty alue piirretään viimeiseksi, se peittää kaikki alleen jäävät piirtoelementit.

Suljetun polun sisäpuolen voi täyttää haluamallaan värillä komennolla \fill[color=<väri>] <polku>;. Huomaa, että piirtojärjestys määrää, mikä elementti tulee päällimmäiseksi. Jos värillä täytetty alue piirretään viimeiseksi, se peittää kaikki alleen jäävät piirtoelementit. Elementeille voi myös asettaa läpinäkyvyyttä optiolla opacity $=\langle \text{luku}\rangle$ , mutta tällöin myös väri vaalenee.

Suljetun polun sisäpuolen voi täyttää haluamallaan värillä komennolla \fill[color=<väri>] <polku>;. Huomaa, että piirtojärjestys määrää, mikä elementti tulee päällimmäiseksi. Jos värillä täytetty alue piirretään viimeiseksi, se peittää kaikki alleen jäävät piirtoelementit. Elementeille voi myös asettaa läpinäkyvyyttä optiolla opacity $=\langle \text{luku}\rangle$ , mutta tällöin myös väri vaalenee. Avaruuskuviin saa kolmiulotteisuutta varjoksella, joka tapahtuu komennolla  $\delta$  \shade[<optiot>] <polku>;.

Suljetun polun sisäpuolen voi täyttää haluamallaan värillä komennolla \fill[color=<väri>] <polku>;. Huomaa, että piirtojärjestys määrää, mikä elementti tulee päällimmäiseksi. Jos värillä täytetty alue piirretään viimeiseksi, se peittää kaikki alleen jäävät piirtoelementit. Elementeille voi myös asettaa läpinäkyvyyttä optiolla opacity $=\langle \text{luku}\rangle$ , mutta tällöin myös väri vaalenee. Avaruuskuviin saa kolmiulotteisuutta varjoksella, joka tapahtuu komennolla  $\succeq$ shade $\succeq$ optiot $>$  $\succeq$ l $\ltimes$ polku $>$ ;. Optioina voi antaa varjostusvärin (tai -värit) ja varjostustavan, joka voi olla ball, axis tai radial.

Suljetun polun sisäpuolen voi täyttää haluamallaan värillä komennolla \fill[color=<väri>] <polku>;. Huomaa, että piirtojärjestys määrää, mikä elementti tulee päällimmäiseksi. Jos värillä täytetty alue piirretään viimeiseksi, se peittää kaikki alleen jäävät piirtoelementit. Elementeille voi myös asettaa läpinäkyvyyttä optiolla opacity $=\langle \text{luku}\rangle$ , mutta tällöin myös väri vaalenee. Avaruuskuviin saa kolmiulotteisuutta varjoksella, joka tapahtuu komennolla  $\shade[<\text{optiot}>]<$   $\shade[<\text{polyub.}$ . Optioina voi antaa varjostusvärin (tai -värit) ja varjostustavan, joka voi olla ball, axis tai radial.

Varjostaminen axis-optiolla tapahtuu antamalla varjostusvärit optioilla joko top/middle/bottom color=< väri> tai left/middle/right color=< väri>.

Suljetun polun sisäpuolen voi täyttää haluamallaan värillä komennolla \fill[color=<väri>] <polku>;. Huomaa, että piirtojärjestys määrää, mikä elementti tulee päällimmäiseksi. Jos värillä täytetty alue piirretään viimeiseksi, se peittää kaikki alleen jäävät piirtoelementit. Elementeille voi myös asettaa läpinäkyvyyttä optiolla opacity $=\langle \text{luku}\rangle$ , mutta tällöin myös väri vaalenee. Avaruuskuviin saa kolmiulotteisuutta varjoksella, joka tapahtuu komennolla  $\shade[<\text{optiot}>]<$   $\shade[<\text{polyub.}$ . Optioina voi antaa varjostusvärin (tai -värit) ja varjostustavan, joka voi olla ball, axis tai radial.

Varjostaminen axis-optiolla tapahtuu antamalla varjostusvärit optioilla joko top/middle/bottom color=< väri> tai left/middle/right color=< väri>.Näistä yksi tai kaksi voidaan jättää pois, jolloin oletusarvo on valkoinen.

Suljetun polun sisäpuolen voi täyttää haluamallaan värillä komennolla \fill[color=<väri>] <polku>;. Huomaa, että piirtojärjestys määrää, mikä elementti tulee päällimmäiseksi. Jos värillä täytetty alue piirretään viimeiseksi, se peittää kaikki alleen jäävät piirtoelementit. Elementeille voi myös asettaa läpinäkyvyyttä optiolla opacity $=\langle \text{luku}\rangle$ , mutta tällöin myös väri vaalenee. Avaruuskuviin saa kolmiulotteisuutta varjoksella, joka tapahtuu komennolla  $\shade[<\text{optiot}>]<$   $\shade[<\text{polyub.}$ . Optioina voi antaa varjostusvärin (tai -värit) ja varjostustavan, joka voi olla ball, axis tai radial.

Varjostaminen axis-optiolla tapahtuu antamalla varjostusvärit optioilla joko top/middle/bottom color=< väri> tai left/middle/right color=< väri>.Näistä yksi tai kaksi voidaan jättää pois, jolloin oletusarvo on valkoinen. Vastaavasti radialvarjostaminen tapahtuu antamalla inner/outer color=< väri>.
Suljetun polun sisäpuolen voi täyttää haluamallaan värillä komennolla \fill[color=<väri>] <polku>;. Huomaa, että piirtojärjestys määrää, mikä elementti tulee päällimmäiseksi. Jos värillä täytetty alue piirretään viimeiseksi, se peittää kaikki alleen jäävät piirtoelementit. Elementeille voi myös asettaa läpinäkyvyyttä optiolla opacity $=\langle \text{luku}\rangle$ , mutta tällöin myös väri vaalenee. Avaruuskuviin saa kolmiulotteisuutta varjoksella, joka tapahtuu komennolla  $\shade[<\text{optiot}>]<$   $\shade[<\text{polyub.}$ . Optioina voi antaa varjostusvärin (tai -värit) ja varjostustavan, joka voi olla ball, axis tai radial.

Varjostaminen axis-optiolla tapahtuu antamalla varjostusvärit optioilla joko top/middle/bottom color=< väri> tai left/middle/right color=< väri>.Näistä yksi tai kaksi voidaan jättää pois, jolloin oletusarvo on valkoinen. Vastaavasti radialvarjostaminen tapahtuu antamalla inner/outer color= $<$  väri $>$ . Optio ball tulee käyttöön optiolla ball color= $\langle$ väri $\rangle$ .

 $QQ$ 

Esimerkkinä varjostuksista lisäämme aiemmin piirtämiimme kuviin sylinteri, ympyrä ja suorakaide varjostuksia:

 $2Q$ 

э

Esimerkkinä varjostuksista lisäämme aiemmin piirtämiimme kuviin sylinteri, ympyrä ja suorakaide varjostuksia:

 $\bullet$  \shade[left color=blue!70!white,middle color=white,right color= blue!50!black]  $(0,0) - (0,3)$  arc  $(180:360:1cm$  and  $(0.25cm) - (2.0)$  arc $(0.180:1cm)$  and  $(0.3cm)$ ;  $\hbox{shade}$ [color=gray] (1,3) circle (1cm and 0.25cm);

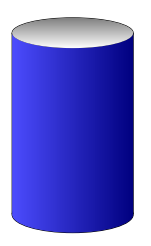

Esimerkkinä varjostuksista lisäämme aiemmin piirtämiimme kuviin sylinteri, ympyrä ja suorakaide varjostuksia:

- $\bullet$  \shade[left color=blue!70!white, middle color=white, right color= blue!50!black]  $(0,0) - (0,3)$  arc  $(180:360:1cm$  and  $(0.25cm) - (2.0)$  arc $(0.180:1cm)$  and  $(0.3cm)$ ; \shade[color=gray] (1,3) circle (1cm and 0.25cm);
- $\bullet$  \shade[ball color=green] (2,2) circle (2cm);

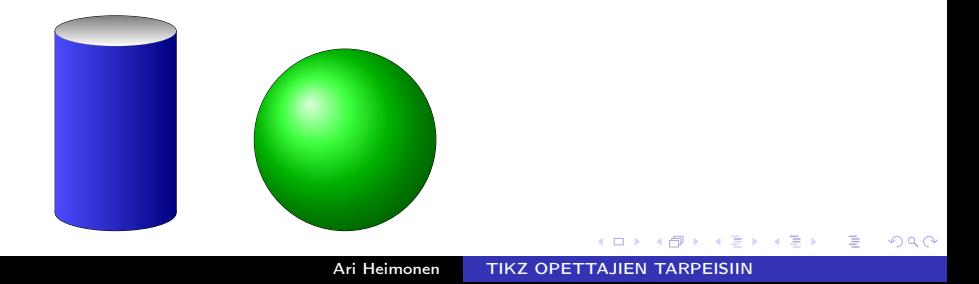

Esimerkkinä varjostuksista lisäämme aiemmin piirtämiimme kuviin sylinteri, ympyrä ja suorakaide varjostuksia:

- $\bullet$  \shade[left color=blue!70!white, middle color=white, right color= blue!50!black]  $(0,0) - (0,3)$  arc  $(180:360:1cm$  and  $(0.25cm) - (2.0)$  arc $(0.180:1cm)$  and  $(0.3cm)$ ; \shade[color=gray] (1,3) circle (1cm and 0.25cm);
- $\bullet$  \shade[ball color=green] (2,2) circle (2cm);
- <sup>3</sup> \shade[inner color=yellow,outer color=violet] (-3,-2) rectangle  $(-1,1);$

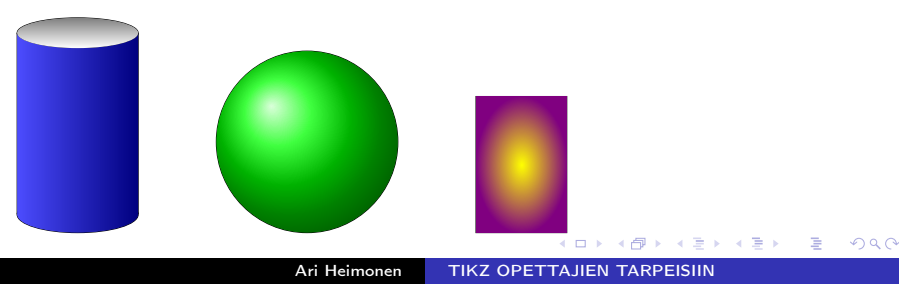

Akseleiden nuolenpäiden piirtämiseen ladataan kirjasto \usetikzlibrary{arrows}.

医尿囊的

 $\Omega$ 

Akseleiden nuolenpäiden piirtämiseen ladataan kirjasto \usetikzlibrary{arrows}. Itse akselit piirretään sen jälkeen kuin tavalliset suorat viivat, mutta lisätään optio  $\rightarrow$  ja optio haluttaessa nuolenkärjen tyypistä, esim. triangle 45.

Akseleiden nuolenpäiden piirtämiseen ladataan kirjasto \usetikzlibrary{arrows}. Itse akselit piirretään sen jälkeen kuin tavalliset suorat viivat, mutta lisätään optio  $\rightarrow$  ja optio haluttaessa nuolenkärjen tyypistä, esim. triangle 45. Koordinaattimerkkien ja niiden numerointiin tarvitaan hieman ohjelmointia. Jos esimerkiksi halutaan 6 pisteen mittaiset koordinaattimerkit ja numerointi molemmille akselille miinus kolmesta kolmeen, annetaan komentojono

つくへ

Akseleiden nuolenpäiden piirtämiseen ladataan kirjasto \usetikzlibrary{arrows}. Itse akselit piirretään sen jälkeen kuin tavalliset suorat viivat, mutta lisätään optio  $\rightarrow$  ja optio haluttaessa nuolenkärjen tyypistä, esim. triangle 45. Koordinaattimerkkien ja niiden numerointiin tarvitaan hieman ohjelmointia. Jos esimerkiksi halutaan 6 pisteen mittaiset koordinaattimerkit ja numerointi molemmille akselille miinus kolmesta kolmeen, annetaan komentojono  $\{6$ reach  $\x in \{-3,-2,-1,1,2,3\}$  $\dagger$  \draw[shift={(\x,0)}] (0pt,3pt) - - (0pt,-3pt) node[below] { $\{\$\x\}\$ ;  $\d$ raw[>=triangle 45,->] (-3.5,0) - - (3.5,0);  $\{fore \$  \foreach \y in  $\{-3,-2,-1,1,2,3\}$  $\dagger$  \draw[shift={(0,\y)}] (3pt,0pt) - - (-3pt, 0pt) node[left] { $\{\$\y\}\$ ;  $\langle \frac{\text{draw}}{\text{=triangle 45.}} \right.$  (0,-3.5) - - (0,3.5);

Seuraava rivi

Ari Heimonen [TIKZ OPETTAJIEN TARPEISIIN](#page-0-0)

 $299$ 

∍  $\rightarrow$ 

∍

```
Seuraava rivi
\draw (-3.5,-3.5) grid (3.5,3.5);
```
→ 頂 →

э

つくへ

```
Seuraava rivi
\draw (-3.5,-3.5) grid (3.5,3.5);
piirtää ruudukon
```
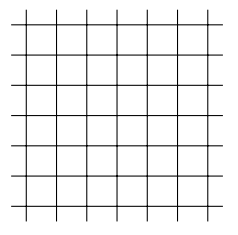

 $QQ$ 

э  $\sim$ э

```
Seuraava rivi
\draw (-3.5,-3.5) grid (3.5,3.5);
piirtää ruudukon
Oletusaskel ruudukossa on 1, mutta arvoa voi muuttaa optioilla
step=<luku> tai erikseen xstep=<luku>...
```
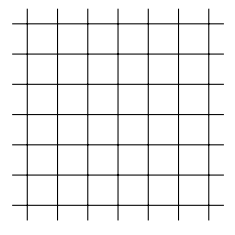

```
Seuraava rivi
\draw (-3.5,-3.5) grid (3.5,3.5);
piirtää ruudukon
Oletusaskel ruudukossa on 1, mutta arvoa voi muuttaa optioilla
step=<luku> tai erikseen xstep=<luku>...
Eismerkiksi rivi
\draw[xstep=0.5,ystep=0.2,color=blue] (-3.5,-3.5) grid (3.5,3.5);
```

```
Seuraava rivi
\draw (-3.5,-3.5) grid (3.5,3.5);
piirtää ruudukon
Oletusaskel ruudukossa on 1, mutta arvoa voi muuttaa optioilla
step=<luku> tai erikseen xstep=<luku>...
Eismerkiksi rivi
```
\draw[xstep=0.5,ystep=0.2,color=blue] (-3.5,-3.5) grid (3.5,3.5); piirtää ruudukon

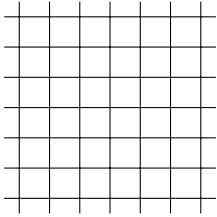

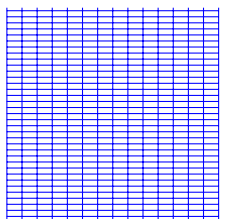

 $\Omega$ 

Ari Heimonen [TIKZ OPETTAJIEN TARPEISIIN](#page-0-0)

4日) K 同  $\mathbf{F}$  .

④重き ④重き

ă

 $299$ 

Ruudukkoa täytyy usein "häivyttää". Ensimmäisessä kuvassa tämä on tehty optioilla very thin,gray ja node:en on lisätty optio fill=white.

 $QQ$ 

ヨメ マヨメ

Ruudukkoa täytyy usein "häivyttää". Ensimmäisessä kuvassa tämä on tehty optioilla very thin,gray ja node:en on lisätty optio fill=white.

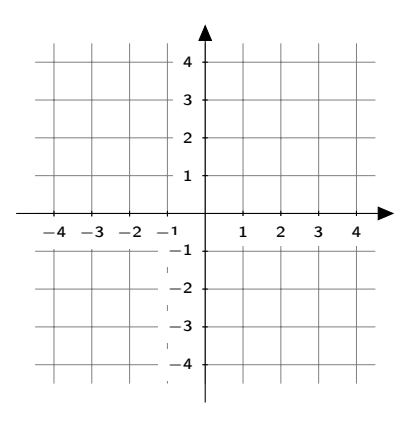

 $QQ$ 

Ruudukkoa täytyy usein "häivyttää". Ensimmäisessä kuvassa tämä on tehty optioilla very thin,gray ja node:en on lisätty optio fill=white. Toisessa option loosely dotted johdosta ruudukko on pisteviivalla.

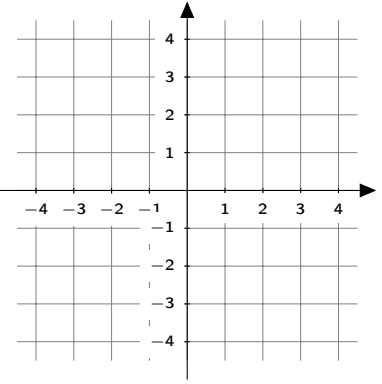

 $QQ$ 

Ruudukkoa täytyy usein "häivyttää". Ensimmäisessä kuvassa tämä on tehty optioilla very thin,gray ja node:en on lisätty optio fill=white. Toisessa option loosely dotted johdosta ruudukko on pisteviivalla.

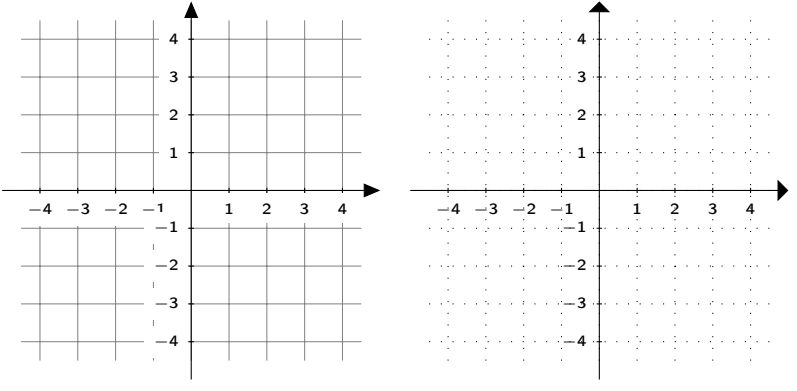

つへい

Funktion  $f(x)$  kuvaajan määrittäminen osaksi jotain polkua tapahtuu toiminnolla

つくへ

ふくぼう

Funktion  $f(x)$  kuvaajan määrittäminen osaksi jotain polkua tapahtuu toiminnolla plot[domain= $\langle xmin \rangle$ : $\langle xmax \rangle$ ] (\x, {f(\x) });.

ミメスミメ

 $\Omega$ 

Funktion  $f(x)$  kuvaajan määrittäminen osaksi jotain polkua tapahtuu toiminnolla

plot[domain= $\langle xmin \rangle$ : $\langle xmax \rangle$ ] (\x, {f(\x) });

Huomaa muuttuja  $\overline{x}$ . TikZ tuntee kaikki alkeisfunktiot, jotka annetaan varsin luonnollisella tavalla.

Funktion  $f(x)$  kuvaajan määrittäminen osaksi jotain polkua tapahtuu toiminnolla

plot[domain= $\langle xmin \rangle$ : $\langle xmax \rangle$ ] (\x, {f(\x) });

Huomaa muuttuja  $\overline{x}$ . TikZ tuntee kaikki alkeisfunktiot, jotka annetaan varsin luonnollisella tavalla.

Taulukossa on esitetty tavallisimmin tarvitut:

peruslaskutoimitukset +, -, \*, /

$$
+,\texttt{-},\texttt{*},\texttt{/}
$$

Funktion  $f(x)$  kuvaajan määrittäminen osaksi jotain polkua tapahtuu toiminnolla

plot[domain= $\langle xmin \rangle$ : $\langle xmax \rangle$ ] (\x, {f(\x) });

Huomaa muuttuja  $\overline{x}$ . TikZ tuntee kaikki alkeisfunktiot, jotka annetaan varsin luonnollisella tavalla.

Taulukossa on esitetty tavallisimmin tarvitut:

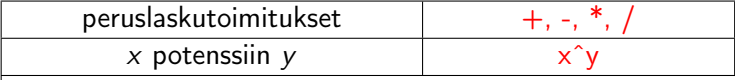

Funktion  $f(x)$  kuvaajan määrittäminen osaksi jotain polkua tapahtuu toiminnolla

plot[domain= $\langle xmin \rangle$ : $\langle xmax \rangle$ ] (\x, {f(\x) });

Huomaa muuttuja  $\overline{x}$ . TikZ tuntee kaikki alkeisfunktiot, jotka annetaan varsin luonnollisella tavalla.

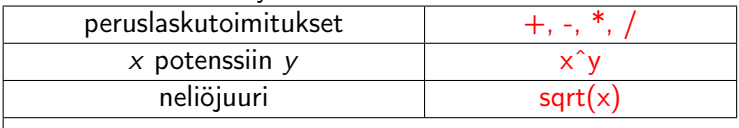

Taulukossa on esitetty tavallisimmin tarvitut:

Funktion  $f(x)$  kuvaajan määrittäminen osaksi jotain polkua tapahtuu toiminnolla

plot[domain= $\langle xmin \rangle$ : $\langle xmax \rangle$ ] (\x, {f(\x) });

Huomaa muuttuja  $\overline{x}$ . TikZ tuntee kaikki alkeisfunktiot, jotka annetaan varsin luonnollisella tavalla.

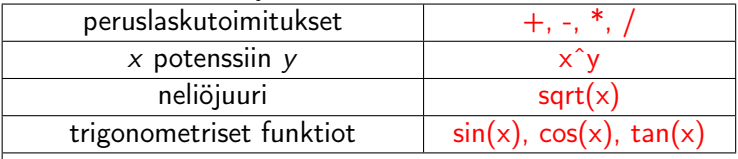

Taulukossa on esitetty tavallisimmin tarvitut:

Funktion  $f(x)$  kuvaajan määrittäminen osaksi jotain polkua tapahtuu toiminnolla

plot[domain= $\langle xmin \rangle$ : $\langle xmax \rangle$ ] (\x, {f(\x) });

Huomaa muuttuja  $\overline{x}$ . TikZ tuntee kaikki alkeisfunktiot, jotka annetaan varsin luonnollisella tavalla.

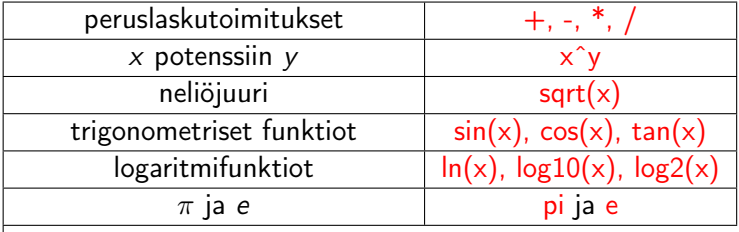

Taulukossa on esitetty tavallisimmin tarvitut:

Funktion  $f(x)$  kuvaajan määrittäminen osaksi jotain polkua tapahtuu toiminnolla

plot[domain= $\langle xmin \rangle$ : $\langle xmax \rangle$ ] (\x, {f(\x) });

Huomaa muuttuja  $\overline{x}$ . TikZ tuntee kaikki alkeisfunktiot, jotka annetaan varsin luonnollisella tavalla.

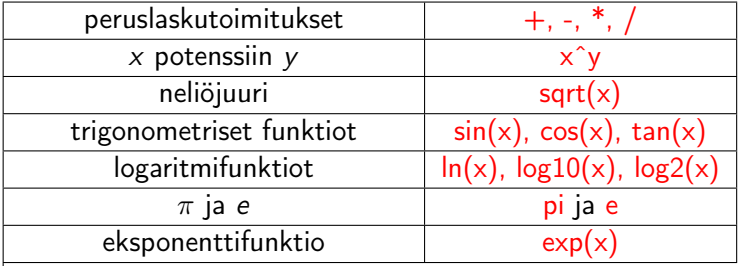

Taulukossa on esitetty tavallisimmin tarvitut:

Funktion  $f(x)$  kuvaajan määrittäminen osaksi jotain polkua tapahtuu toiminnolla

plot[domain= $\langle xmin \rangle$ : $\langle xmax \rangle$ ] (\x, {f(\x) });

Huomaa muuttuja  $\overline{x}$ . TikZ tuntee kaikki alkeisfunktiot, jotka annetaan varsin luonnollisella tavalla.

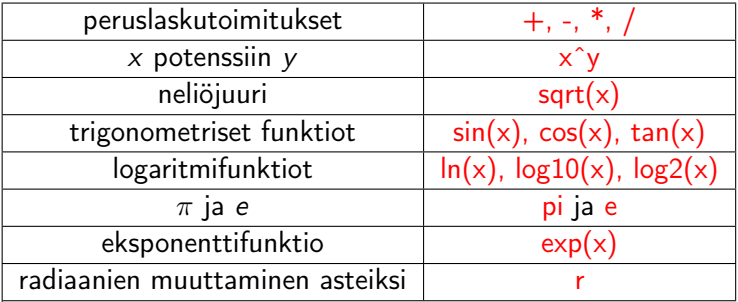

Taulukossa on esitetty tavallisimmin tarvitut:

Funktion  $f(x)$  kuvaajan määrittäminen osaksi jotain polkua tapahtuu toiminnolla

plot[domain= $\langle xmin \rangle$ : $\langle xmax \rangle$ ] (\x, {f(\x) });

Huomaa muuttuja  $\overline{x}$ . TikZ tuntee kaikki alkeisfunktiot, jotka annetaan varsin luonnollisella tavalla.

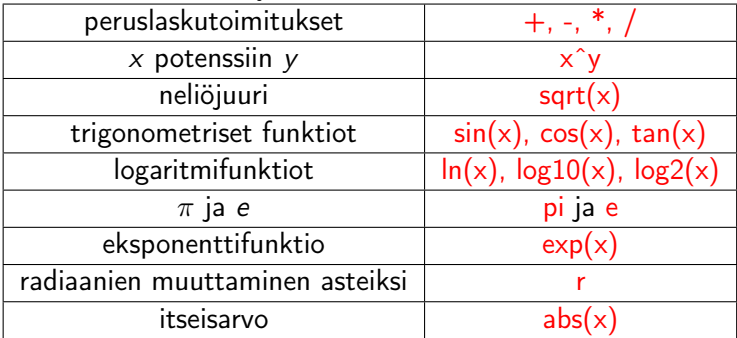

Taulukossa on esitetty tavallisimmin tarvitut:

#### Komennot

Ari Heimonen [TIKZ OPETTAJIEN TARPEISIIN](#page-0-0)

 $\leftarrow$ 

冊  $\,$   $\,$  ④重き ④重き

ă

 $299$ 

Komennot

 $\d$ raw[color=blue]  $(-1.5, 4.5)$ node[above]  $\{$   $\{y=e^{\hat{i}}\}$  -x  $\{$   $\}$ plot[domain=-1.5:4]  $(\x,\{ \exp(-\x)\})$ ; \draw[color=red] plot[domain=-4:1.5]  $(\x,\{ \exp(\x)\})$ node[above] {\$y=eˆx\$};

ヨ ト → 頂 → э

 $200$ 

Komennot

 $\d$ raw[color=blue]  $(-1.5, 4.5)$ node[above]  $\{$   $\{$   $\}$ y=e^{-x} $\{$   $\}$ } plot[domain=-1.5:4]  $(\x,\{ \exp(-\x)\})$ ; \draw[color=red] plot[domain=-4:1.5]  $(\x,\{ \exp(\x)\})$ node[above] {  $y=e^x$  };

Tuottavat kuvan

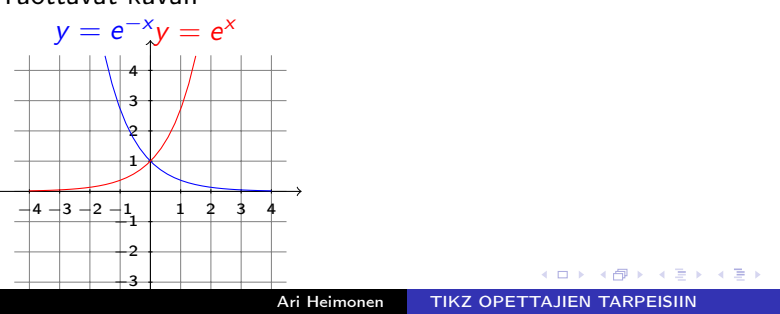

 $QQ$ 

∍

#### <span id="page-106-0"></span>Komennot

 $\langle$  draw[color=blue] (-1.5,4.5) node[above]  $\{y=e^{\hat{}}\}$  -x  $\{$  \$  $\}$ plot[domain=-1.5:4]  $(\x,\{ \exp(-\x)\})$ ; \draw[color=red] plot[domain=-4:1.5]  $(\x,\{ \exp(\x)\})$ node[above] {\$y=eˆx\$};

Tuottavat kuvan

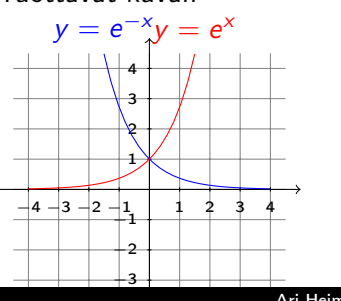

ja komennot \draw[color=green] plot[domain=-4:1]  $(\x, {\x} \x)$ plot[domain=1:4]  $(\x,\{(\x)^2-4^*\x+4\})$ ;

э

 $200$ 

#### Komennot

 $\langle$  draw[color=blue] (-1.5,4.5) node[above] {\$y=eˆ{-x}\$} plot[domain=-1.5:4]  $(\x,\{ \exp(-\x)\})$ ; \draw[color=red] plot[domain=-4:1.5]  $(\x,\{ \exp(\x)\})$ node[above] {\$y=eˆx\$};

Tuottavat kuvan

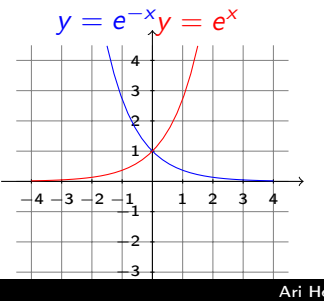

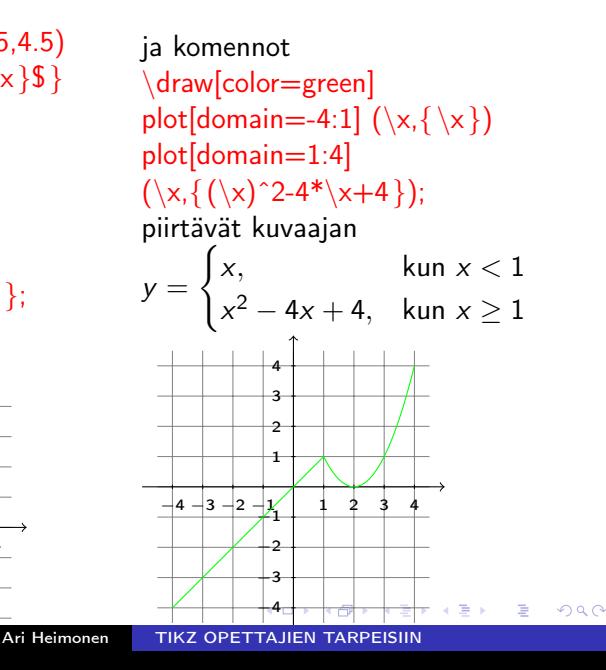
Geometriassa tarvitaan usein kuvia, joissa on paljon nimettyjä pisteitä. TikZ tarjoaa tähän komennon \coordinate (<name>) at <piste>;.

 $\Omega$ 

Geometriassa tarvitaan usein kuvia, joissa on paljon nimettyjä pisteitä. TikZ tarjoaa tähän komennon \coordinate (<name>) at <piste>;. Esimerkiksi komentojono  $\setminus$ coordinate[label=above:{ $\$ A $\setminus$ ](A) at (1,1);  $\langle$ draw  $(A)$  node $\{ \$  \langlebullet $\$ ; A • määrittelee pisteen A, kirjoittaa nimen A pisteen yläpuolelle ja merkitsee sen täplällä.

Geometriassa tarvitaan usein kuvia, joissa on paljon nimettyjä pisteitä. TikZ tarjoaa tähän komennon \coordinate (<name>) at <piste>;. Esimerkiksi komentojono  $\setminus$ coordinate[label=above:{ $\$  A\}](A) at (1,1);  $\langle$ draw  $(A)$  node $\{ \$  \langlebullet $\$ ; A • määrittelee pisteen A, kirjoittaa nimen A pisteen yläpuolelle ja merkitsee sen täplällä. Huomaa, että coordinate-komento yksinään ei piirrä mitään.

Geometriassa tarvitaan usein kuvia, joissa on paljon nimettyjä pisteitä. TikZ tarjoaa tähän komennon

\coordinate (<name>) at <piste>;.

Esimerkiksi komentojono

 $\setminus$ coordinate[label=above:{ $\$ A $\setminus$ ](A) at (1,1);

 $\langle$  and  $(A)$  node $\{ \$  \{ \} \}; A • määrittelee pisteen A, kirjoittaa nimen A pisteen yläpuolelle ja merkitsee sen täplällä. Huomaa, että coordinate-komento yksinään ei piirrä mitään.

Kun useita pisteitä on määritelty, voidaan pisteiden nimiä käyttää piirtokomennoissa samoin kuin koordinaattien avulla ilmoitettuja pisteitä. Pisteen nimi laitetaan aina sulkuihin.

Geometriassa tarvitaan usein kuvia, joissa on paljon nimettyjä pisteitä. TikZ tarjoaa tähän komennon

\coordinate (<name>) at <piste>;.

Esimerkiksi komentojono

 $\setminus$ coordinate[label=above:{ $\$  A\}](A) at (1,1); A •

 $\langle A \rangle$  node{\$  $\bullet$  \bullet\$ };

määrittelee pisteen A, kirjoittaa nimen A pisteen yläpuolelle ja merkitsee sen täplällä. Huomaa, että coordinate-komento yksinään ei piirrä mitään.

Kun useita pisteitä on määritelty, voidaan pisteiden nimiä käyttää piirtokomennoissa samoin kuin koordinaattien avulla ilmoitettuja pisteitä. Pisteen nimi laitetaan aina sulkuihin. Viereinen kuva on piirretty määrittelemällä ylläolevalla tavalla pisteet  $A, B, C, D$  ja  $E$  ja sen B E D

jälkeen annettu komento

 $\dagger$  draw  $(A)$  - -  $(B)$  - -  $(C)$  - $(D)$  - -  $(E)$  - - cycle;

$$
\begin{array}{c}\nE \quad D \quad B \\
\hline\n\end{array}
$$

Tavallinen ongelma geometrisissa kuvissa on suorien kulmien merkitseminen. Tähänkin TikZ tarjoaa näppärän apuneuvon.

 $\Omega$ 

Tavallinen ongelma geometrisissa kuvissa on suorien kulmien merkitseminen. Tähänkin TikZ tarjoaa näppärän apuneuvon.

Viereisessä kuvassa on määritelty pisteet A, B ja C, piirretty kolmio ABC ja sen jälkeen annettu komento  $\overrightarrow{A}$ 

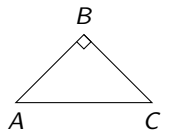

つくい

 $\dagger$   $\dagger$   $\dagger$ 

Tavallinen ongelma geometrisissa kuvissa on suorien kulmien merkitseminen. Tähänkin TikZ tarjoaa näppärän apuneuvon.

Viereisessä kuvassa on määritelty pisteet A, B ja C, piirretty kolmio ABC ja sen jälkeen annettu komento  $\overrightarrow{A}$ 

C  $\dagger$   $\dagger$ Idea on siis se, että toiminto  $++(<$ mitta1>, $<$ mitta2>) lisää nykyisen pisteen x-koordinaattiin  $\langle$ mitta1 $\rangle$ :n verran ja y koordinaattiin <mitta2>:n verran ja siirtää nykyisen pisteen uuteen pisteeseen.

B

Tavallinen ongelma geometrisissa kuvissa on suorien kulmien merkitseminen. Tähänkin TikZ tarjoaa näppärän apuneuvon.

Viereisessä kuvassa on määritelty pisteet A, B ja C, piirretty kolmio ABC ja sen jälkeen annettu komento  $\overrightarrow{A}$ 

C  $\dagger$   $\dagger$ Idea on siis se, että toiminto  $++(<$ mitta1>, $<$ mitta2>) lisää nykyisen pisteen x-koordinaattiin  $\langle$ mitta1 $\rangle$ :n verran ja y koordinaattiin <mitta2>:n verran ja siirtää nykyisen pisteen uuteen pisteeseen.

Mikäli janojen koordinaatit ovat hankalia tai niitä ei edes tunneta, suoran kulman merkki saadaan piirrettyä myöhemmin esiteltävien laskentaominaisuuksien avulla kohtuullisen helpolla.

B

Tavallinen ongelma geometrisissa kuvissa on suorien kulmien merkitseminen. Tähänkin TikZ tarjoaa näppärän apuneuvon.

Viereisessä kuvassa on määritelty pisteet A, B ja C, piirretty kolmio ABC ja sen jälkeen annettu komento  $\overrightarrow{A}$ 

C  $\dagger$   $\dagger$ Idea on siis se, että toiminto  $++(<$ mitta1>, $<$ mitta2>) lisää nykyisen pisteen x-koordinaattiin  $\langle$ mitta1>:n verran ja y koordinaattiin <mitta2>:n verran ja siirtää nykyisen pisteen uuteen pisteeseen.

Mikäli janojen koordinaatit ovat hankalia tai niitä ei edes tunneta, suoran kulman merkki saadaan piirrettyä myöhemmin esiteltävien laskentaominaisuuksien avulla kohtuullisen helpolla.

Muiden kulmakaarten tekemisessä joutuu usein ottamaan kynän ja laskimen kauniisti käteen ja laskemaan kulman suuruuden ja pisteen, josta kaari piirretään.

B

## NAPAKOORDINAATIT

Edelliseen ongelmaa tarjoaa ratkaisun myös napakoordinaattien käyttäminen, jolloin kulma on automaattisesti tunnettu. Napakoordinaatti määritellään \coordinate-komennolla kuten tavallinenkin piste antamalla koordinaatit muodossa (<kulma>:<säde>). Esimerkiksi (50:4) määrittää pisteen, johon päästään kulkemalla 50 asteen kulmassa x-akseliin nähden 4 pituusyksikköä.

Edelliseen ongelmaa tarjoaa ratkaisun myös napakoordinaattien käyttäminen, jolloin kulma on automaattisesti tunnettu. Napakoordinaatti määritellään \coordinate-komennolla kuten tavallinenkin piste antamalla koordinaatit muodossa

(<kulma>:<säde>). Esimerkiksi (50:4) määrittää pisteen, johon päästään kulkemalla 50 asteen kulmassa x-akseliin nähden 4 pituusyksikköä.

Tavallisia koordinaatteja ja napakoordinaatteja voi käyttää sekaisin ja myös napakoordinaatteja voi lisätä  $++$ -toiminnolla toisiin jo määriteltyihin koordinaatteihin.

Edelliseen ongelmaa tarjoaa ratkaisun myös napakoordinaattien käyttäminen, jolloin kulma on automaattisesti tunnettu.

Napakoordinaatti määritellään \coordinate-komennolla kuten tavallinenkin piste antamalla koordinaatit muodossa

(<kulma>:<säde>). Esimerkiksi (50:4) määrittää pisteen, johon päästään kulkemalla 50 asteen kulmassa x-akseliin nähden 4 pituusyksikköä.

Tavallisia koordinaatteja ja napakoordinaatteja voi käyttää sekaisin ja myös napakoordinaatteja voi lisätä  $++$ -toiminnolla toisiin jo määriteltyihin koordinaatteihin.

Koodi \coordinate[label=above: {\$ A\$}](A) at (50:4);  $\frac{\dagger}{\dagger}$  and  $\frac{\dagger}{\dagger}$  and  $\frac{\dagger}{\dagger}$  (A) - - (0,0) - - (5,0) - - cycle; piirtää viereisen kolmion.  $\frac{-2}{1}$ 

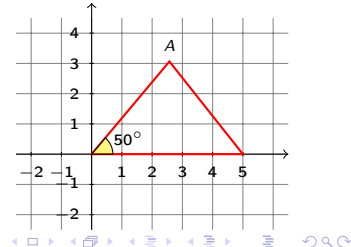

TikZ tarjoaa myös laskennallisia toimintoja. Niitä varten täytyy alussa ladata kirjasto calc komennolla \usetikzlibrary{calc}.

 $\Omega$ 

TikZ tarjoaa myös laskennallisia toimintoja. Niitä varten täytyy alussa ladata kirjasto calc komennolla \usetikzlibrary{calc}. Toiminto rand arpoo luvun väliltä [−1, 1]. Esimerkiksi \coordinate  $(A)$  at  $(1+0.2*$ rand, $1+0.2*$ rand); määrittelee pisteen, jonka koordinaatit ovat välillä [0.8, 1.2].

TikZ tarjoaa myös laskennallisia toimintoja. Niitä varten täytyy alussa ladata kirjasto calc komennolla \usetikzlibrary{calc}. Toiminto rand arpoo luvun väliltä [−1, 1]. Esimerkiksi \coordinate  $(A)$  at  $(1+0.2*$ rand, $1+0.2*$ rand); määrittelee pisteen, jonka koordinaatit ovat välillä [0.8, 1.2]. Tämä toiminnon avulla voi välttää vaaraa tehdä liian säännöllisiä geometrisia kuvia, jolloin oppilaat helposti katsovat tuloksen kuvasta. Koska rand arvotaan joka kerta uudelleen, voi sulkemalla ja lataamalla kuvan uudelleen demostroida oppilaille sitä, että menetelmä toimii kaikissa tapauksissa.

TikZ tarjoaa myös laskennallisia toimintoja. Niitä varten täytyy alussa ladata kirjasto calc komennolla \usetikzlibrary{calc}. Toiminto rand arpoo luvun väliltä [−1, 1]. Esimerkiksi \coordinate  $(A)$  at  $(1+0.2*$ rand, $1+0.2*$ rand); määrittelee pisteen, jonka koordinaatit ovat välillä [0.8, 1.2]. Tämä toiminnon avulla voi välttää vaaraa tehdä liian säännöllisiä geometrisia kuvia, jolloin oppilaat helposti katsovat tuloksen kuvasta. Koska rand arvotaan joka kerta uudelleen, voi sulkemalla ja lataamalla kuvan uudelleen demostroida oppilaille sitä, että menetelmä toimii kaikissa tapauksissa.

Käytettäessä satunnaisia arvoja törmätään ongelmaan, jos tarvitaan esimerkiksi janan pituutta. Calc-kirjasto tarjoaa tähän veclen-funktion, joka laskee vektorin  $(x, y)$  (lukiolaisten kielellä  $x_i^T + y_i^T$ ) pituuden. Myös kiinteissä kuvissa voi joskus olla työlästä laskea janan pituuksia.

TikZ tarjoaa myös laskennallisia toimintoja. Niitä varten täytyy alussa ladata kirjasto calc komennolla \usetikzlibrary{calc}. Toiminto rand arpoo luvun väliltä [−1, 1]. Esimerkiksi \coordinate  $(A)$  at  $(1+0.2*$ rand, $1+0.2*$ rand); määrittelee pisteen, jonka koordinaatit ovat välillä [0.8, 1.2]. Tämä toiminnon avulla voi välttää vaaraa tehdä liian säännöllisiä geometrisia kuvia, jolloin oppilaat helposti katsovat tuloksen kuvasta. Koska rand arvotaan joka kerta uudelleen, voi sulkemalla ja lataamalla kuvan uudelleen demostroida oppilaille sitä, että menetelmä toimii kaikissa tapauksissa.

Käytettäessä satunnaisia arvoja törmätään ongelmaan, jos tarvitaan esimerkiksi janan pituutta. Calc-kirjasto tarjoaa tähän veclen-funktion, joka laskee vektorin  $(x, y)$  (lukiolaisten kielellä  $x\bar{i}+y\bar{j}$ ) pituuden. Myös kiinteissä kuvissa voi joskus olla työlästä laskea janan pituuksia. Seuraavassa esimerkissä arvotaan on arvottu jana AB, jossa A:n koordinaatit ovat välillä [0.8, 1.2] ja B:n koordinaatit välillä [−1.2, −0.8].

 $QQ$ 

Koodi kuvan vieressä laskee janan pituuden ja piirtää ympyrä, jonka säde on AB. \draw (A) let

 $\pi = (\$(B) - (A)\$)$ 

in circle  $({\text{veclen}}(\x1,\y1))$ ;

Tässä \p<luku> on vektorin nimi, jolloin \x<luku> ja \y<luku> ovat vektorin komponentit.

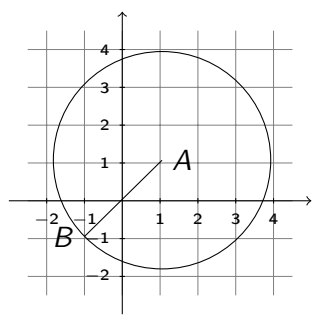

Koodi kuvan vieressä laskee janan pituuden ja piirtää ympyrä, jonka säde on AB. \draw (A) let

 $\pi = ($(B) - (A)$ 

in circle  $({\text{veclen}}(\x1,\y1))$ ;

Tässä \p<luku> on vektorin nimi, jolloin \x<luku> ja \y<luku> ovat vektorin komponentit.

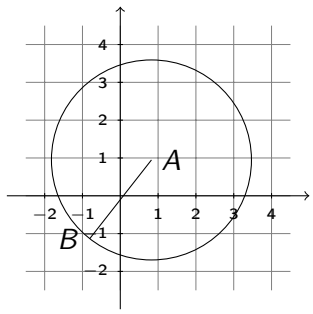

つくい

Toinen yleinen ongelma on geometristen kuvioiden tai käyrien leikkauspisteden laskeminen. Siihen on tarjolla intersections-tominto. Idea on yksinkertainen: nimetää kaksi polkua, esimerkiksi  $P$  ja  $Q$ , ja sen jälkeen name intersections= $\{$  of=P and Q  $\}$  nimeää leikkauspisteet intersection-1, intersection-2, jne..

Koodi kuvan vieressä laskee janan pituuden ja piirtää ympyrä, jonka säde on AB. \draw (A) let

 $\bigr\}p1=(\S(B)-(A)\S)$ 

in circle  $({\text{veclen}}(\x1,\y1))$ ;

Tässä \p<luku> on vektorin nimi, jolloin \x<luku> ja \y<luku> ovat vektorin komponentit.

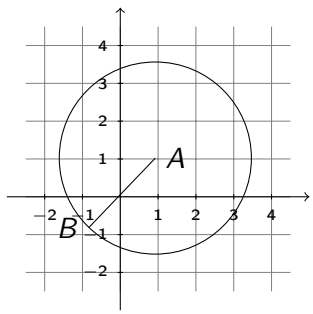

 $QQ$ 

Toinen yleinen ongelma on geometristen kuvioiden tai käyrien leikkauspisteden laskeminen. Siihen on tarjolla intersections-tominto. Idea on yksinkertainen: nimetää kaksi polkua, esimerkiksi P ja Q, ja sen jälkeen name intersections= $\{$  of=P and Q  $\}$  nimeää leikkauspisteet intersection-1, intersection-2, jne.. Seuraavassa esimerkissä piirretään origokeskeiset ympyrä ja ellipsi ja yhditetään leikkauspisteet janoilla. Allaolevasta koodista on jätetty pois alkuosa, jossa piirretään koordinaatisto ja ruudukko.

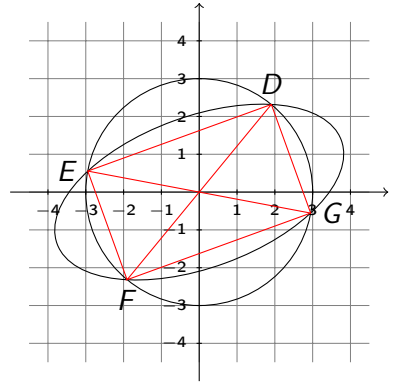

\draw[name path=P] (0,0) circle (3); \draw [name path=Q, rotate=20] (0,0) circle  $(4$  and  $2)$ ;  $\mathsf{path}$  nath  $\mathsf{name}$  intersections= $\{\mathsf{of}=P\}$  and  $\mathsf{Q}$   $\}$ ]; \coordinate[label=above: { \$ D\$ }] (D) at (intersection-1);  $\text{coordinate}$ [abel=left: {  $\$$  E\$ }] (E) at (intersection-2); \coordinate[label=below: { \$ F\$ }] (F) at (intersection-3);  $\text{coordinate}$ [label=right: {  $\text{\$ G$ }$  }] (G) at (intersection-4);  $\dim[\text{red}]$   $(D)$  - -  $(F)$  - -  $(G)$  - -  $(D)$  - -  $(E)$  - $-$  (F) :

←ロ ▶ (何 ▶ (日 ▶ (日 ) 。

 $QQ$ 

 $\langle \text{draw}[\text{red}]$   $(E)$  - -  $(G)$ ;